# **Средства анализа и визуализации данных**

#### **1. Сортировка и поиск данных**

Важной частью анализа данных является их **сортировка**. С помощью сортировки данные можно расположить по возрастанию или по убыванию содержимого ячеек; также можно организовать сортировку по цвету ячеек, цвету шрифта и некоторым другим параметрам.

Основные способы выполнения сортировки

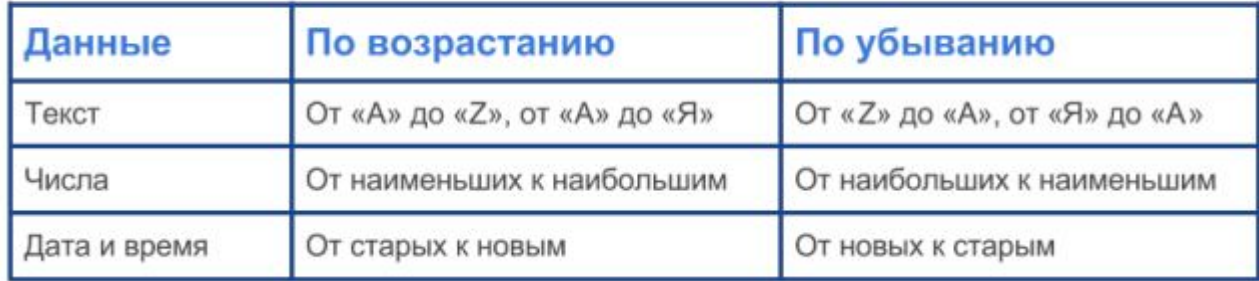

Сортировка позволяет группировать в одном столбце или одной строке данные с одинаковыми значениями, в группах с одинаковыми значениями осуществлять последующую сортировку другого столбца или строки. Результатом сортировки является удобная для восприятия форма представления данных, что позволяет быстрее находить необходимую информацию и, в конечном счёте, принимать более эффективные решения. В отличие от баз данных электронные таблицы позволяют сортировать данные в отдельном столбце. Сортировка по одному столбцу диапазона может привести к нежелательным результатам.

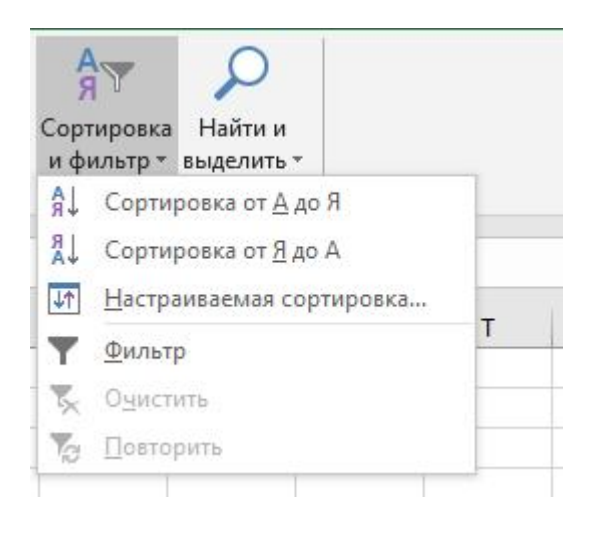

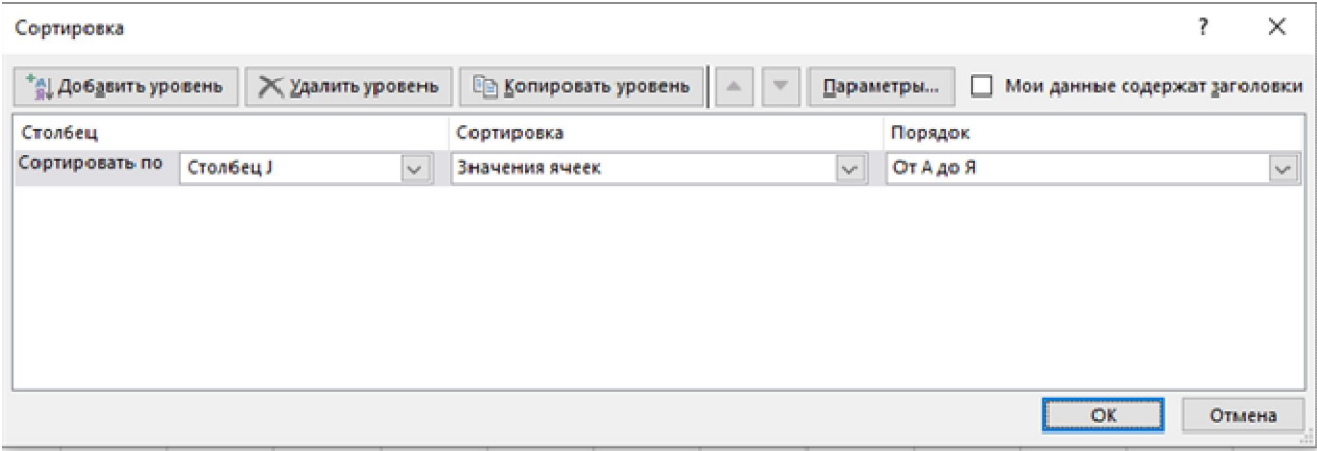

Поиск данных в электронных таблицах осуществляется с помощью фильтров, которые не пропускают на экран записи, не удовлетворяющие условиям поиска.

 $\times$ 

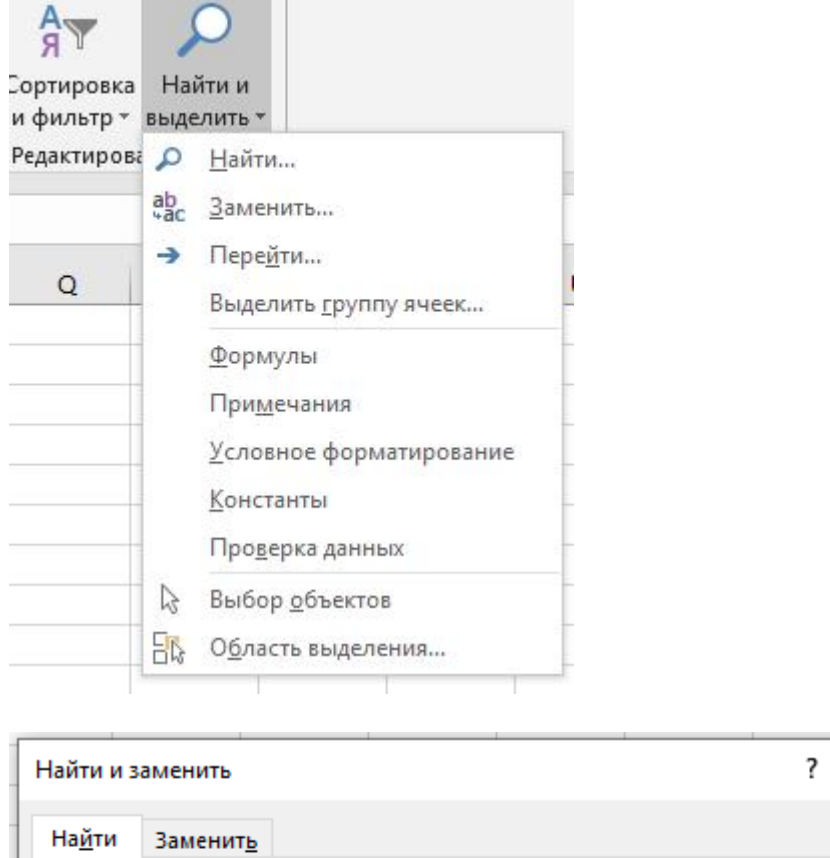

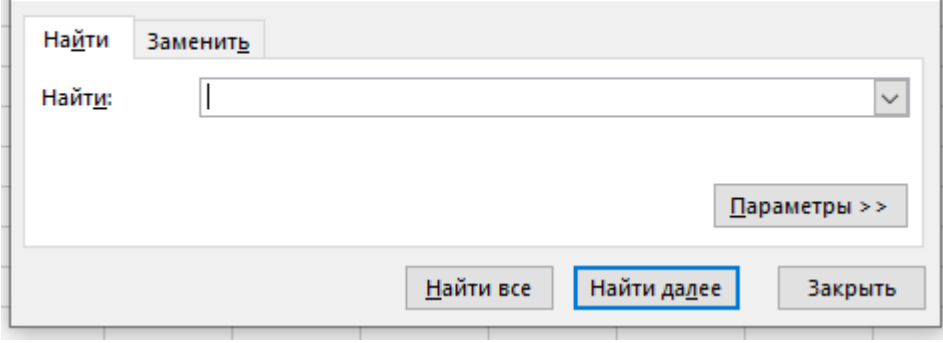

#### 2. Построение диаграмм

С помощью электронных таблиц можно не только быстро и качественно обработать большие объёмы однотипной числовой информации, но и сделать числовые данные более наглядными за счёт их графического представления.

Основным средством графического представления табличных данных являются диаграммы.

Диаграмма — средство наглядного графического представления количественных данных.

Диаграммы помогают анализировать данные, проводить их сравнение и выявлять скрытые в последовательностях чисел закономерности. Электронные таблицы позволят создавать диаграммы нескольких типов, основными из которых являются график, круговая диаграмма и гистограмма.

Графики используются для отображения зависимости значений одной величины (функции) от другой (аргумента); графики позволяют отслеживать динамику изменения данных.

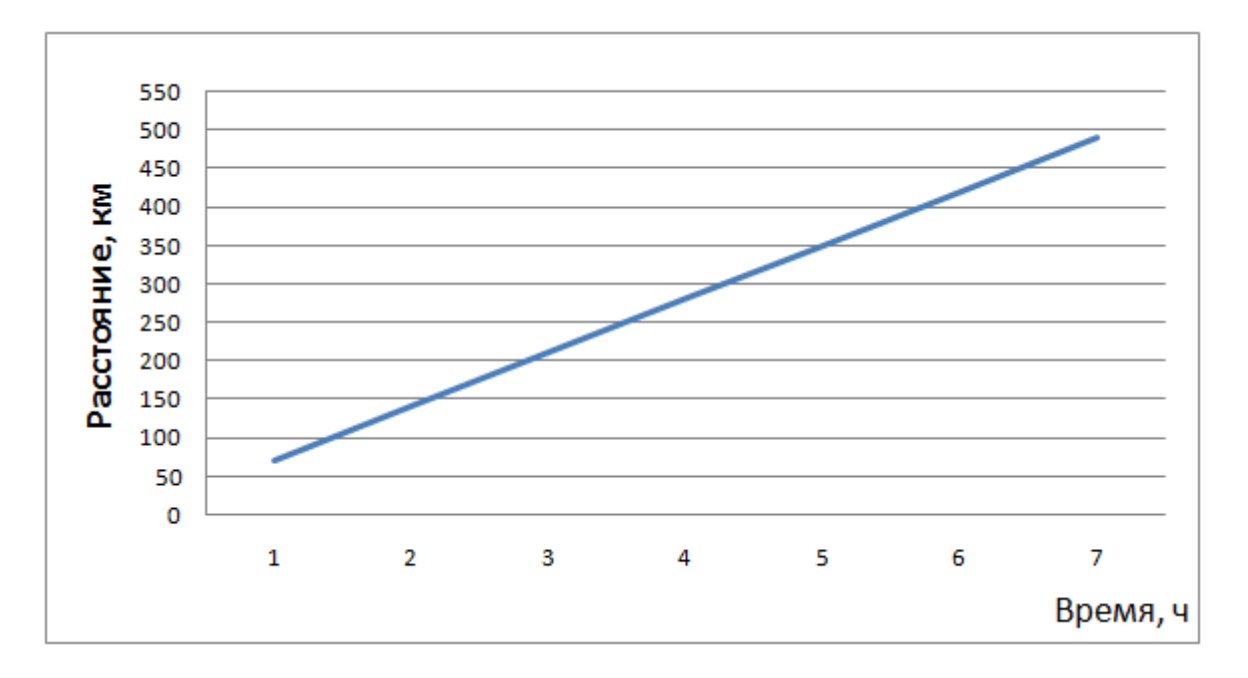

Круговые диаграммы используются для отображения величин (размеров) частей некоторого целого: в них каждая часть целого представляется как сектор круга. угловой размер которого прямо пропорционален величине (размеру) части.

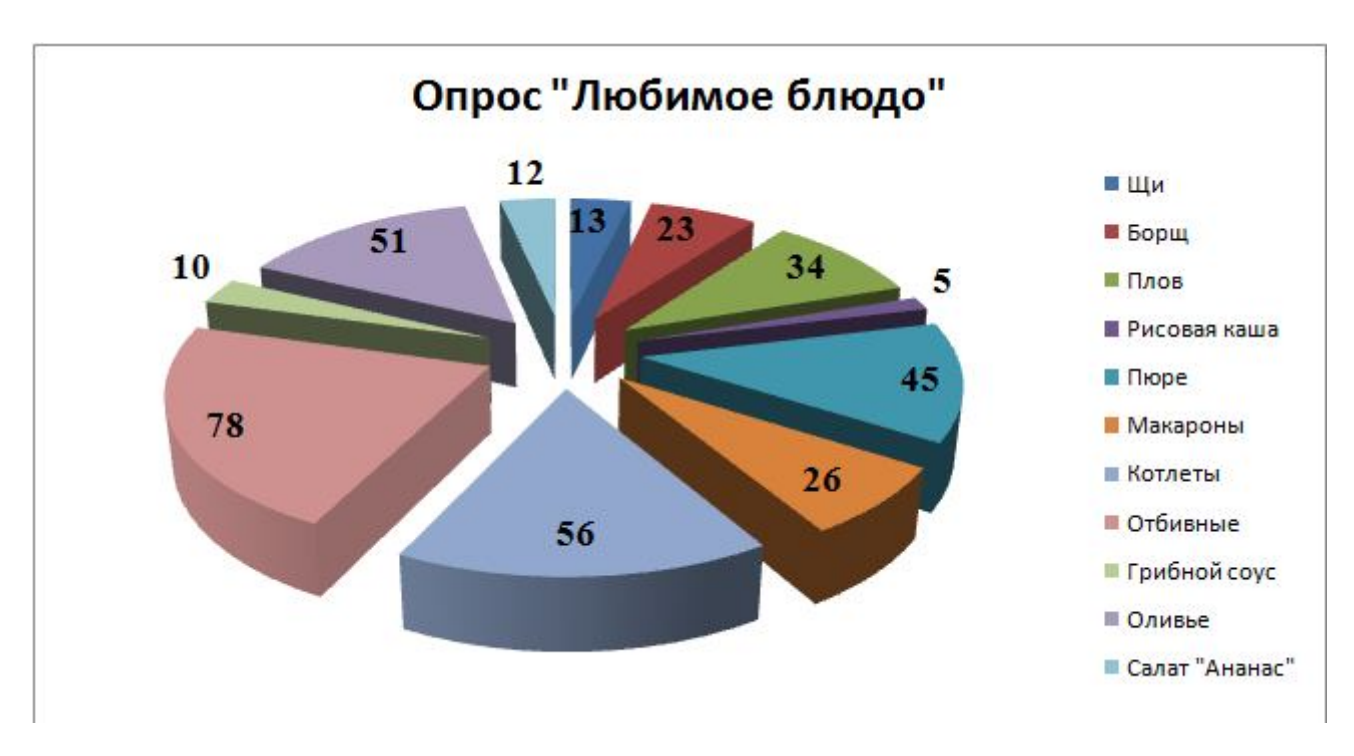

**Гистограммы** (столбчатые диаграммы) используются для сравнения нескольких величин; в них величины отображаются в виде вертикальных или горизонтальных столбцов. Высоты (длины) столбцов соответствуют отображаемым значениям величин.

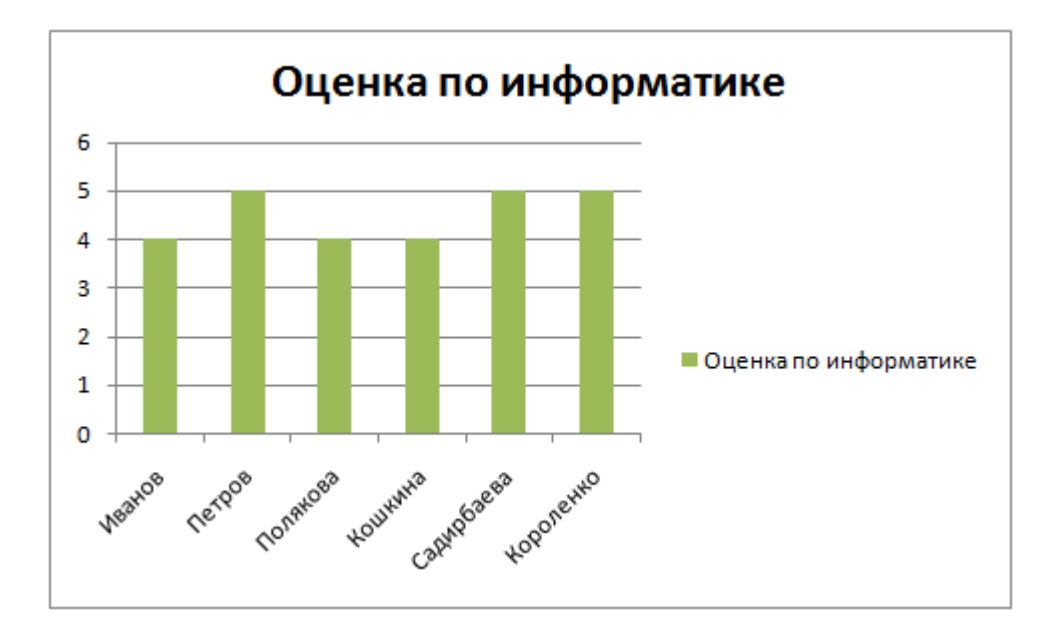

**Ярусные диаграммы** (гистограмма с накоплением) дают представление о вкладе каждой из нескольких величин в общую сумму; в ней значения нескольких величин изображаются объединёнными и одном столбце.

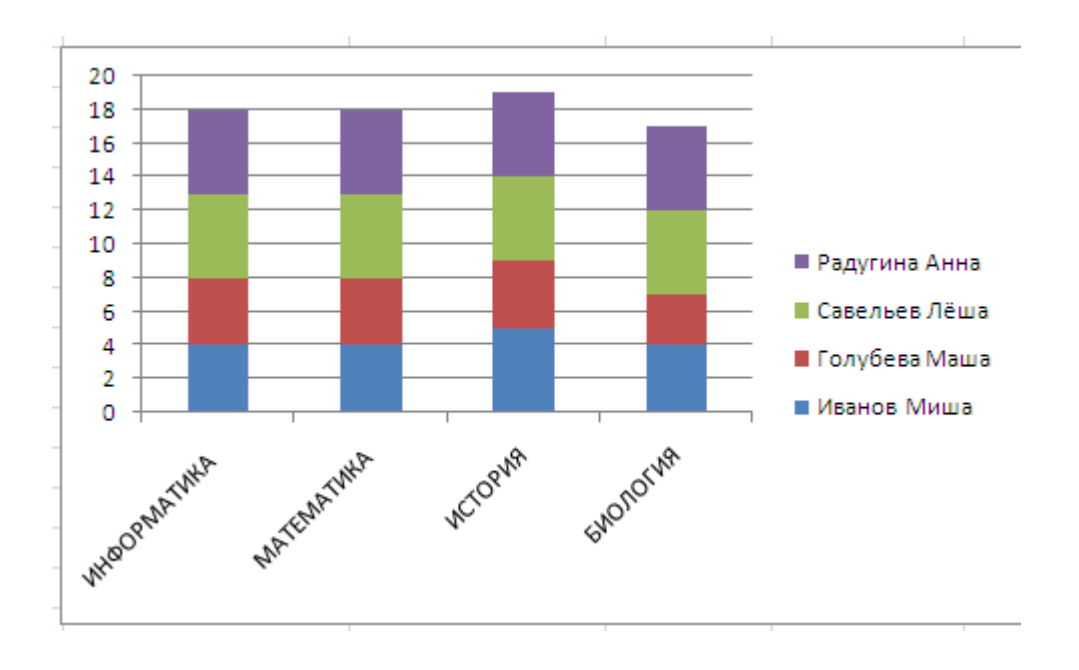

Ряд данных - это множество значений, которые необходимо отобразить на диаграмме.

Диаграммы позволяют визуально сопоставить значения одного или нескольких рядов данных.

Наборы соответствующих друг другу значений из разных рядов называются категориями.

Большинство диаграмм строятся в прямоугольной системе координат, где вдоль оси  $X$  подписываются названия категорий, а по оси  $Y$  отмечаются значения рядов ланных.

Диаграмма — это составной объект, который может содержать:

- заголовок диаграммы;
- оси категорий и значений и их названия;
- изображения данных;
- легенду, поясняющую принятые обозначения.  $\bullet$

В электронных таблицах диаграммы строятся под управлением Мастера диаграмм, в котором предусмотрены следующие основные шаги:

- 1. выбор типа диаграммы;
- 2. выбор данных, на основе которых строится диаграмма;
- 3. настройка элементов оформления диаграммы.

Обрати внимание!

Диаграммы в электронных таблицах сохраняют свою зависимость от данных, на основе которых они построены: при изменении данных соответствующие изменения происходят в диаграмме автоматически.

# **Организация вычислений в электронных таблицах**

#### **1. Относительные, абсолютные и смешанные ссылки**

Ссылка указывает на ячейку или диапазон ячеек, содержащих данные, которые требуется использовать в формуле. Ссылки позволяют:

- использовать в одной формуле данные, находящиеся в разных частях электронной таблицы;
- использовать в нескольких формулах значение одной ячейки.

Различают два основных типа ссылок:

- 1. **Относительные**  зависящие от положения формулы;
- 2. **Абсолютные** не зависящие от положения формулы.

Различие между относительными и абсолютными ссылками проявляется при копировании формулы из текущей ячейки в другие ячейки.

#### Относительные ссылки

Присутствующая в формуле относительная ссылка фиксирует расположение ячейки с данными относительно ячейки, в которой записана формула. При изменении позиции ячейки, содержащей формулу, изменяется и ссылка. Рассмотрим формулу **=***А***1 2** , записанную в ячейке *А***2**. Она содержит относительную ссылку *А***1**, которая воспринимается табличным процессором следующим образом: содержимое ячейки, находящееся на одну строку выше той, в которой находится формула, следует возвести в квадрат.

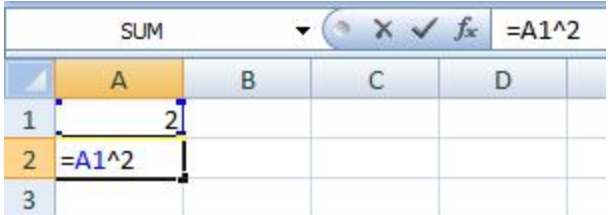

При копировании формулы вдоль столбца и вдоль строки относительная ссылка автоматически корректируется так:

 смещение на один столбец приводит к изменению в ссылке одной буквы в имени столбца;

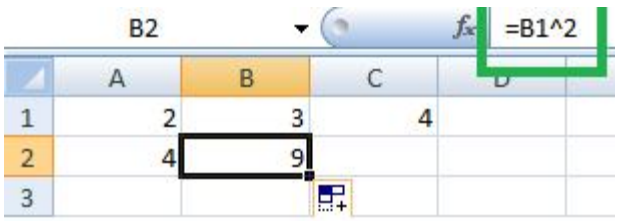

 смещение на одну строку приводит к изменению и ссылке на единицу номера строки.

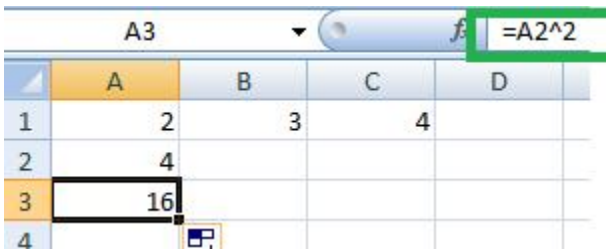

## Абсолютные ссылки

Абсолютная ссылка в формуле всегда ссылается на ячейку, расположенную в определённом (фиксированном) месте. В абсолютной ссылке перед каждой буквой и цифрой помещается знак **\$**, например, **\$***А***\$1**. При изменении позиции ячейки, содержащей формулу, абсолютная ссылка не изменяется. При копировании формулы вдоль строк и вдоль столбцов абсолютная ссылка не корректируется.

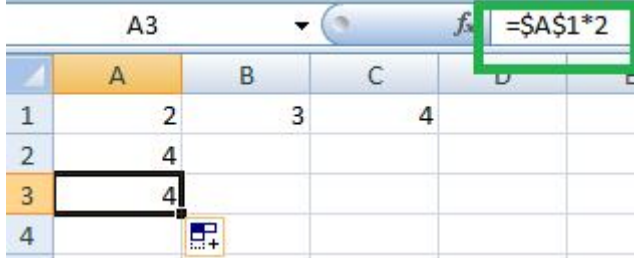

## Смешанные ссылки

Смешанная ссылка содержит либо абсолютно адресуемый столбец и относительно адресуемую строку **\$***А***1**, либо относительно адресуемый столбец и абсолютно адресуемую строку *А***\$1**.

При изменении позиции ячейки, содержащей формулу, относительная часть адреса изменяется, а абсолютная часть адреса не изменяется. При копировании или заполнении формулы вдоль строк и вдоль столбцов относительная ссылка автоматически корректируется, а абсолютная ссылка не корректируется.

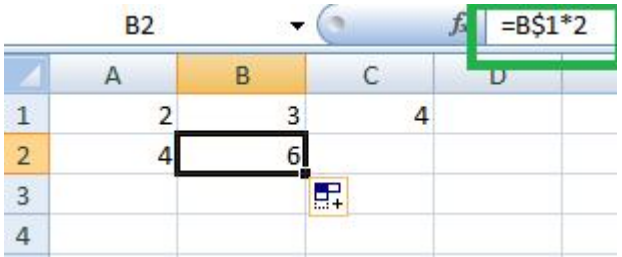

## 2. Функции и ошибки в MS Excel

Функции

**Функция Excel** — это заранее определённая формула, которая работает с одним или несколькими значениями и возвращает результат.

Фунции бывают:

- 1. Функции баз данных (Database)
- 2. Функции даты и времени (Date & Time)
- 3. Инженерные функции (Engineering)
- 4. Финансовые функции (Financial)
- 5. Проверка свойств и значений и Информационные функции (Information)
- 6. Логические функции (Logical)
- 7. Ссылки и массивы (References and arrays)
- 8. Математические и тригонометрические функции (Math & Trig)
- 9. Статистические функции (Statistical)
- 10. Текстовые функции (Text)

Приведём примеры часто используемых функций:

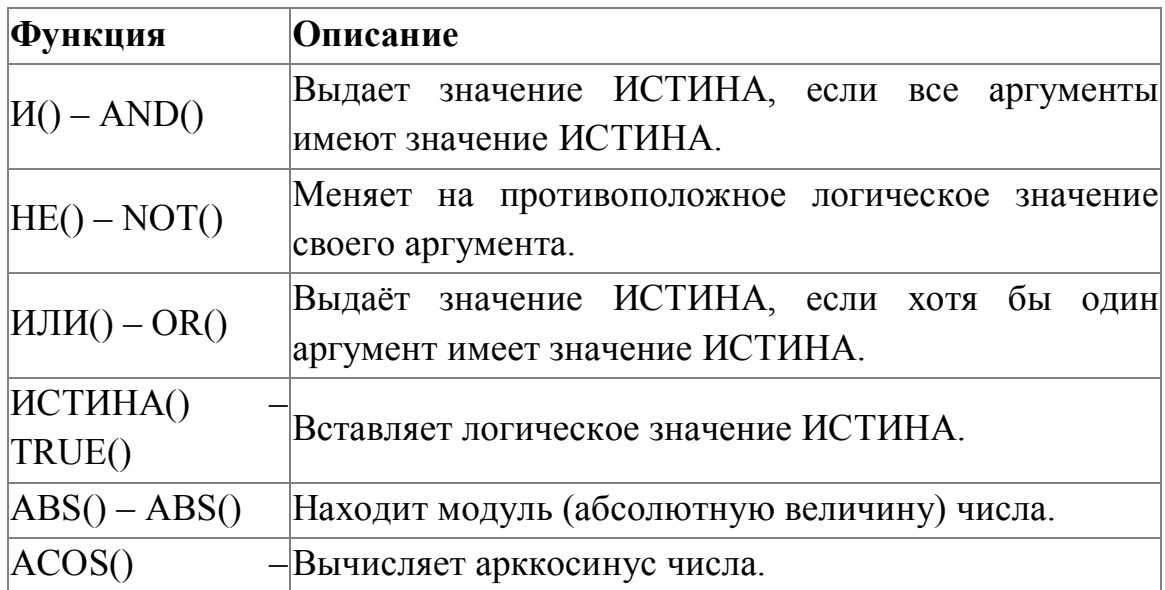

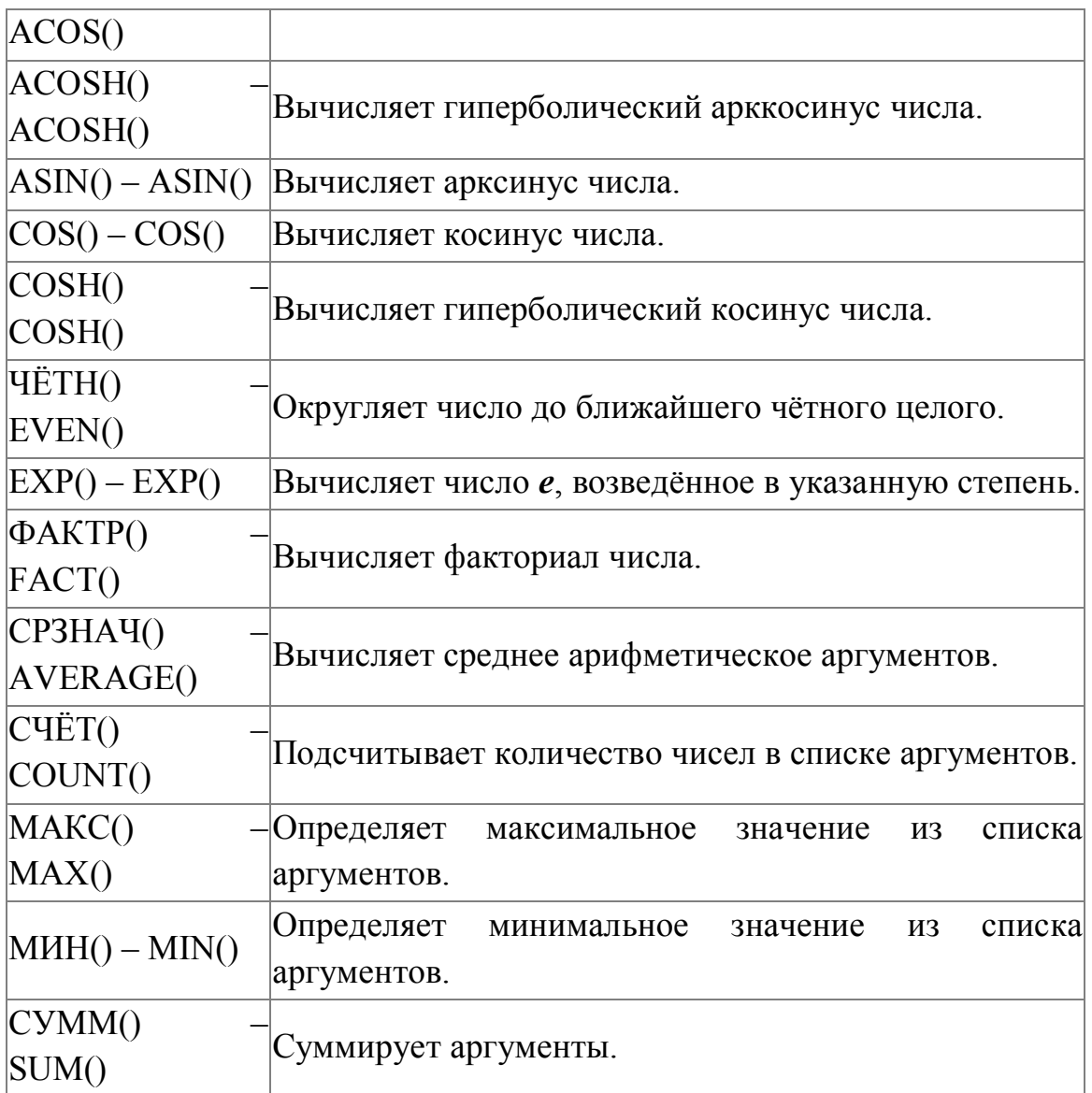

## Ошибки в формулах

### *Обрати внимание!*

Если при вводе формул или данных допущена ошибка, то в результирующей ячейке появляется сообщение об ошибке. Первым символом всех значений ошибок является символ #. Значения ошибок зависят от вида допущенной ошибки.

Excel может распознать далеко не все ошибки, но те, которые обнаружены, надо уметь исправить.

Ошибка #### появляется, когда вводимое число не умещается в ячейке. В этом случае следует увеличить ширину столбца.

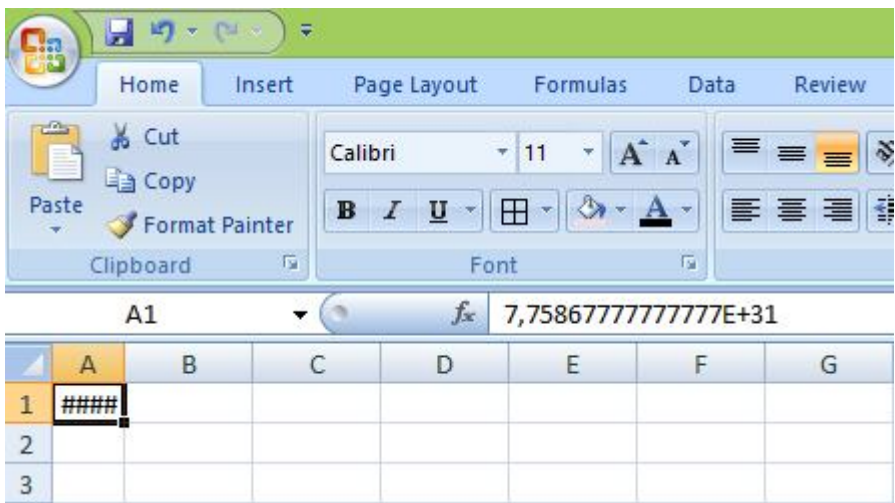

Ошибка #ДЕЛ/0! появляется, когда в формуле делается попытка деления на ноль. Чаще всего это случается, когда в качестве делителя используется ссылка на ячейку, содержащую нулевое или пустое значение.

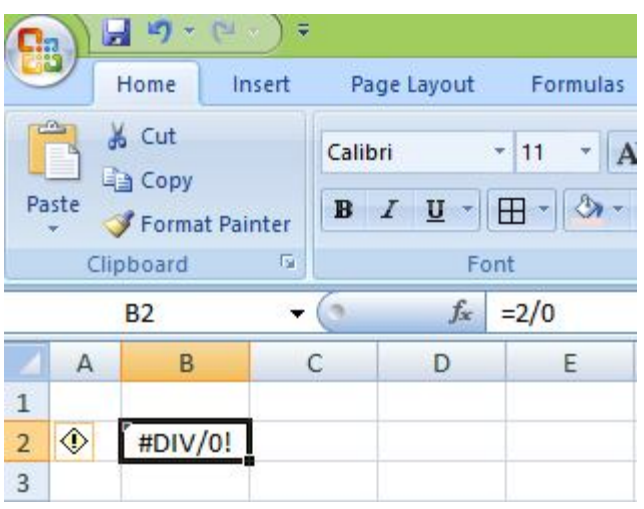

Ошибка #Н/Д! является сокращением термина «неопределённые данные». Эта ошибка указывает на использование в формуле ссылки на пустую ячейку. Ошибка #ИМЯ? появляется, когда имя, используемое в формуле, было удалено или не было ранее определено. Для исправления определите или исправьте имя области данных, имя функции и др.

Ошибка #ПУСТО! появляется, когда задано пересечение двух областей, которые в действительности не имеют общих ячеек. Чаще всего ошибка указывает, что допущена ошибка при вводе ссылок на диапазоны ячеек.

Ошибка #ЧИСЛО! появляется, когда в функции с числовым аргументом используется неверный формат или значение аргумента.

Ошибка #ССЫЛКА! появляется, когда в формуле используется недопустимая ссылка на ячейку. Например, если ячейки были удалены или в эти ячейки было помещено содержимое других ячеек.

Ошибка #ЗНАЧ! появляется, когда в формуле используется недопустимый тип аргумента или операнда. Например, вместо числового или логического значения для оператора или функции введён текст.

Кроме перечисленных ошибок, при вводе формул может появиться циклическая ссылка.

Циклическая ссылка возникает тогда, когда формула прямо или косвенно включает ссылки на свою собственную ячейку. Циклическая ссылка может вызывать искажения в вычислениях на рабочем листе и поэтому рассматривается как ошибка в большинстве приложений. При вводе циклической ссылки появляется предупредительное сообщение.